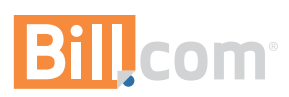

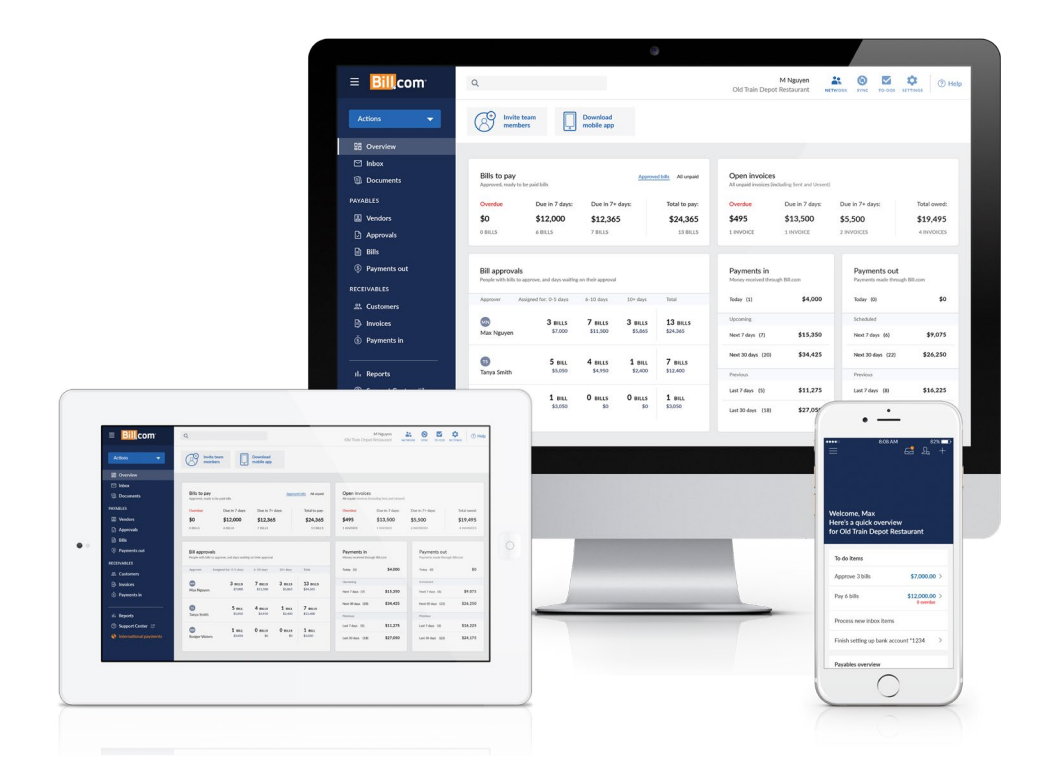

# Meet the New Bill.com

**With a cleaner, more intuitive design and powerful new features, the new Bill.com makes managing AP and AR easier than ever.**

## 5 Tips for Getting Around

**Your new Overview screen makes it easier to do more, faster. Here's a quick primer to help you get started.**

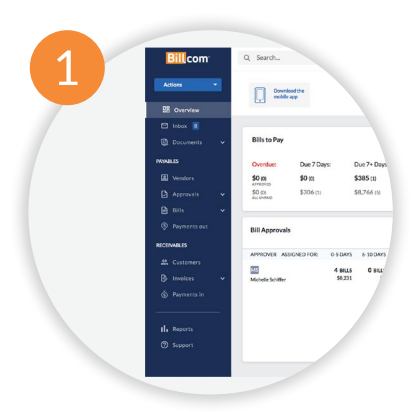

**Start from left**

Your most important pages live on this handy panel.

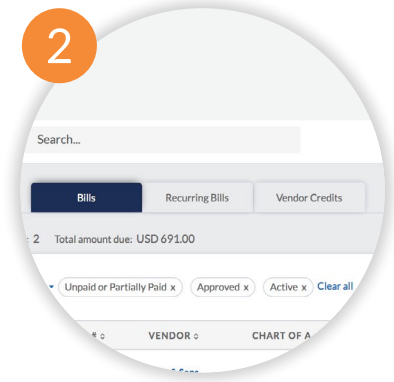

**Move across the top**

Find frequently used actions at the top of each page.

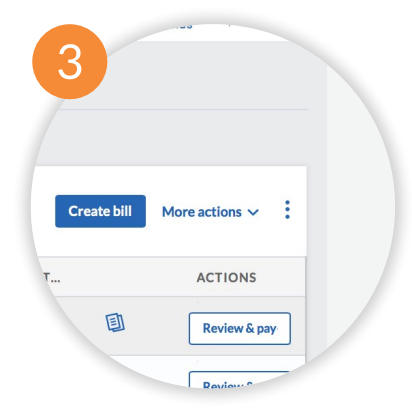

#### **Then, to your right**

Looking for more actions? Click the 3-dot icon to find them.

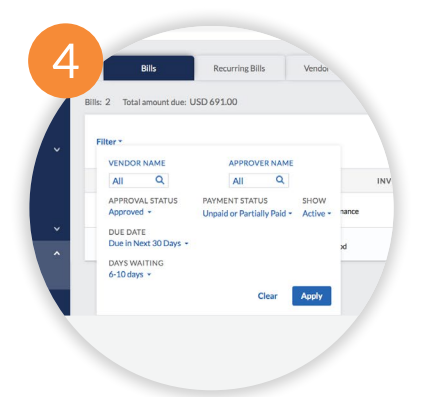

**Filter as needed** Get your ideal view of bills, invoices, and payments.

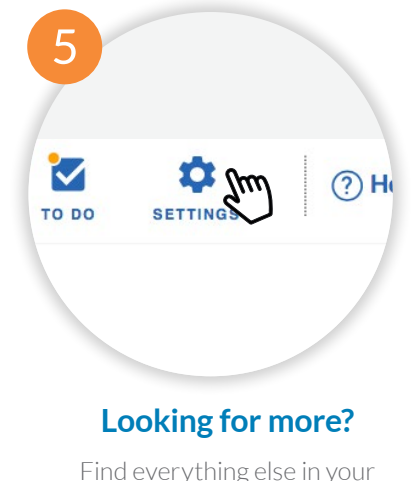

Find everything else in your Settings menu.

### Get to Know What's New

**The processes you depend on are still there—we just improved them to further simplify the way you work. Let's take a closer look at the latest time-saving features.** 

#### **Get to know what's new**

The Overview lets you see your business at a glance, handle key tasks faster, and work more efficiently.

- **See a summary** of payments in, payments out, and pending approvals
- **Take a deep dive** when you need to just click a card to see more detailed information
- **Customize the view** based on roles and permissions, so your team only see what they need to do their job

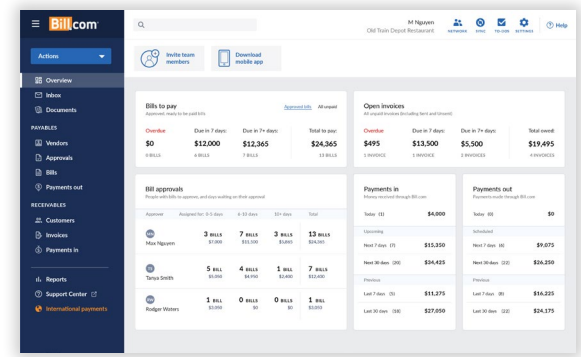

#### **An Easier Inbox**

As easy to navigate and search as an email inbox, the new Bill. com Inbox lets you review and process invoices faster.

- **See more at once** and easily sort items, so you never miss a new invoice
- **View attachments** and choose what to include with the bill as you prep it for approval
- **Quickly review bills** that IVA, your Inelligent Virtual Assistant, processes and codes for you. Plus, see accounting and approval paths, and even split the bill over different GL accounts

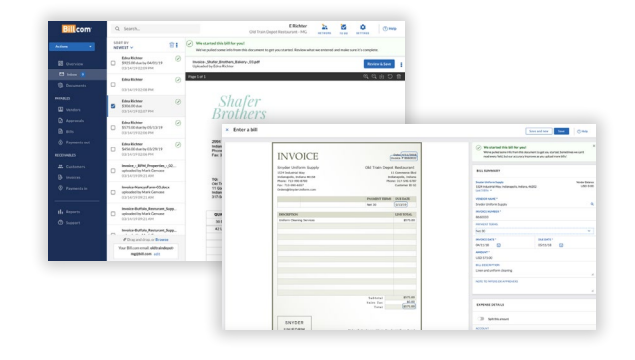

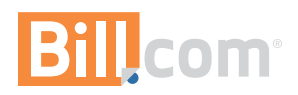

#### **Even simpler payments**

Now it's easier to manage AP or AR from one place—no more switching between screens to find what you need.

- **View and pay any bill,** including recurring bills and vendor credits, from a single page
- **Make bulk payments** to multiple vendors at once, with the ability to review before scheduling or paying
- **Filter bills, invoices, and payments** using multiple attributes, like approver name, approval status, and due date

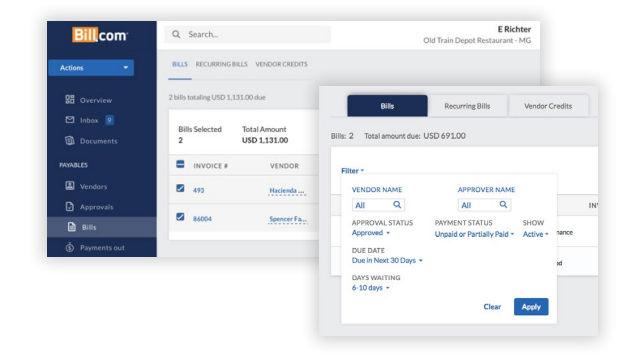

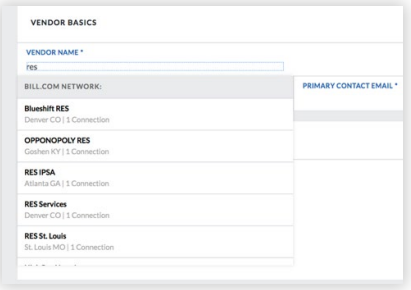

#### **Connect easily**

It's likely your vendors are already using Bill.com, so you can add a new vendor with a quick search of our payment network.

### Start exploring. **[Log in to your Bill.com account](https://app.bill.com/Login) and discover what's new.**